# Micro Brevet

# GÉOGRAPHIE

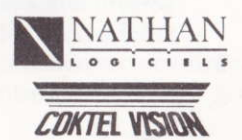

36

#### Mode d'emploi

# V Généralités V

Micro Brevet est une gamme complète de cinq produits destinés à la préparation active du Brevet des Collèges, dans les quatre matières qui forment les épreuves communes à I'ensemble des candidats : mathématiques (algèbre et géométrie), français, histoire et géographie.

Pour préparer ce premier examen qui sanctionne l'ensemble de la scolarité au Collège, l'accent a été mis tout spécialement sur l'évaluation et le suivi de l'élève. En effet, cette évaluation conditionne la progression de l'élève et l'oriente, selon sa performance, sur d'autres exercices, des tests ou des rappels de cours. Cette évaluation cst également mémorisée pour un contrôle ou une comparaison des performances. L'utilisation des menus déroulants, accessibles à tout moment, autorise I'accès à des rappels méthodologiques ou documentaires.

La présentation moderne et graphique de ce produit rend son utilisation particulièremcnt agréable ct conviviale.

V La trousse électronique V

Les versions Compatible PC et ATARI, s'enrichissent d'outils élcctroniques intégrés accessibles à tout moment par les touches F1, F2, F3 et F4.

#### Les carnets de notes (F1 et F2)

Ils sont au nombre de deux (utilisables par exemple par l'élève, ses parents ou son professeur), Il s'agit d'une page-écran où l'on peut écrire librement à I'aide du clavier, effacer (touche DEL ou BACKSPACE), se déplacer (flèches clavier). Le contenu en est maintenu pendant toute 1'utilisation du logiciel.

#### La calculette (F3)

Elle possède toutes les fonctions arithmétiques traditionnelles (les quatre opérations, ainsi que  $1/x$ ,  $x^2$  et  $\sqrt{x}$ ) et indique les exposants. Elle fonctiome par cliquage à I'aide d'un curseur commandé par la souris ou les flèches clavier, mais également au clavier à I'aide du pavé numérique. Dans ce dernier cas, souvenez-vous que :

- \* symbolise la multiplication
- symbolise la division
- I symbolise la fonction inverse :  $1/x$ <br>C symbolise la fonction carrée :  $x^2$
- C symbolise la fonction carrée :  $x^2$ <br>R symbolise la fonction racine car
- symbolise la fonction racine carrée :  $\sqrt{x}$
- A permet la remise à 0

#### Le tableau de brouillon (F4)

Il permet, parallèlement aux exercices, de poser des opérations, de tracer des schémas... Tous les déplacements se font à I'aide de la souris ou des flèches clavier. Pour utiliser les différents outils, il suffit de se positionner dessus et de cliquer : le curseur se transforme alors en l'outil sélectionné:

- . Le crayon permet d'écrire à I'endroit où I'on clique (ou ENT) en se servant du clavier.
- . La règle permet de tracer des lignes en cliquant les deux points extrêmes.
- . La gomme pcrmet d'effacer, après avoir validé par cliquage, I'endroit concerné, puis en la déplaçant.

Pour quitter chacun des éléments de cette trousse, tapez ESC et le programme retournera automatiquement à l'exercice en cours.

#### Descriptif

# V Présentation V

Les trois grandes puissances au programme (Etats-Unis, URss, France) sont abordées dans ce logiciel. L'étude de chaque pays couvre I'espacc, la population, l'économie, l'industrie et I'agriculture. Des exercices variés permettent l'évaluation précise des acquisitions principales : localisation et repérage dans I'espace, interprétation de légendes, de graphiques, de tableaux.

#### V Menus V

Ils sont accessibles à tout moment et contiennent des informations importantes : rappels de cours synthétiques, rappels méthodologiques explicitant les objectifs pédagogiques et donnant des conseils (pour rédiger, étudier, comprendre un tableau ou un graphique, légender ou se repérer sur une cartc). Selon les thèmes étudiés, on trouvera des annexes fournissant un choix de documents complémentaires (données statistiques, graphiques, textes) et un lexique.

# V Composition V

L'URSS : espace, population et économie, agriculture, industrie. Les Etats-Unis : espace, population, agriculture, industrie. La France : présentation, agriculture, industrie, France et CEE.

#### V Déroulement V

Lorsque l'élève choisit un chapitre, son but est d'obtenir une note supérieure à 12/20. Si sa note est comprise entre 8 et 12/20, des tests sont proposés sur le thème concerné et selon son résultat, il peut soit progresser, soit recommencer la série. Si la note est inférieure à 8,/20, des rappels de cours précèdent le test. Il est possible de quitter le jeu à tout moment par le menu "SERVICES".

# Les commondes

En haut de l'écran, une ligne contient les titres des menus déroulants auxquels vous pouvez accéder à tout moment en tapant :

- . sur Compatible Pc : ALT + lettre initiale du mot
- . sur AMSTRAD : coNTRoLE + lettre initiale du mot
- . sur ATARI : en se positionnant dessus avcc la souris

Le menu se déroule ainsi :

. sur Compatible rc et AMSTRAD : vous choisissez un thème à I'aide des flèches et vous le sélectionnez avec ENT ou RETURN.

. sur ATARI : vous déplacez la souris sur le thème choisi et vous cliquez.

L'ordinateur affiche alors le texte ou l'image qui correspond. Lorsque vous quittez ce document, il retourne automatiquement à I'action que vous venez de quitter. Quand un menu déroulant est affiché, vous pouvez accéder directement aux autres en tapant sur  $\rightarrow$  ou  $\leftarrow$  . Si vous ne désirez pas accéder à des choix, vous pouvez enrouler le menu en tapant Esc.

. Lorsqu'un texte occupe plusieurs pages-écran, un icône indique le numéro de la page. Si vous désirez accéder aux pages suivantes ou précédentes, il suffit de cliquer sur les flèches verticales.

. La touche F vous permet de quitter le document.

· Lorsqu'on vous propose un questionnaire avec plusieurs réponses (type QCM), tapez simplement le chiffre de votre choix ou cliquez la ligne correspondanrte. Si plusieurs réponses sont attendues, un commentaire vous le signale.

. Lorsque vous devez répondre à une question, le curseur se place automatiquement dans une case. Tapez alors votre réponse. Avec les flèches  $\uparrow$  ou  $\downarrow$  déplacez votre curseur jusqu'à la case suivante et tapez votre réponse. Lorsque toutes les réponses ont été données, validez avec ENTER ou RETURN.

. Pour corriger ou modifier une réponse, placez votre curseur dans la bonne case (avec  $\uparrow$  ou  $\downarrow$ ), puis avec  $\rightarrow$  et  $\leftarrow$ , déplacez-vous à l'intérieur de la case. Vous pouvez alors insérer des caractères, ou en effacer en tapant DEL.

# Mise en route

. Sur AMSTRAD CPC, clavier AZERTY : utilisez le système d'exploitation CPM qui se trouve sur votre disquette. Tapez ù CPM et validez avec la touche RETURN ; l'écran s'affiche en bleu clair. Tapez LOADER et validez avec la touche RETURN.

. Sur AMSTRAD CPC, clavicr QWERTY : utilisez le systèmc d'exploitation CPM qui se trouve sur votre disquctte. Pour cela tapez <sup>I</sup> cPM (le signc I s'obtient en tapant simultanément sur les touches SHIFT ct @), et validez avec la touche ENTER. Tapez ensuite LOADER et validcz.

· Sur Compatible PC : tapez LOADER. Lors de la première utilisation, un menu présentant différentes cartes graphiques apparaît. Faites votre choix. En cas d'erreur, ou si vous utilisez le logiciel avec une autre carte graphique, effacez le fichier CARTE.INF. Pour cela, après avoir allumé votre ordinateur, tapez DEL CARTE.INF, puis relancez le logiciel.

· Sur ATARI : cliquez LOADER.PRG

 $8$